## Admin: Creating a Group and adding trainers and learners

 $\Delta$ 

 $\mathbf{Q}$ 

80

 $\bullet$ 

 $\ddot{\mathbf{C}}$ 

## Welcome back inlingua International. Your last session was on 03/04/18 12:59. (inlingua Demo System) <u>ary</u> **DE** Currilin tools  $\bullet$  $\boxed{2}$  $\ddot{\mathbf{e}}$ **P**  $\frac{24}{100}$ Content management My learners My groups  $49:02:57$ <br>Time 259 Help  $\boldsymbol{?}$ **Sessions** Easy as 1-2-3 0<br>Activities **0 pending**<br>Tasks  $0<sub>new</sub>$ ≡ No assignments Announcements

 $\overline{A}$ 

 $\frac{1}{2}$ 

**OD** 

 $\bullet$ 

 $\hat{\mathbf{Q}}$ 

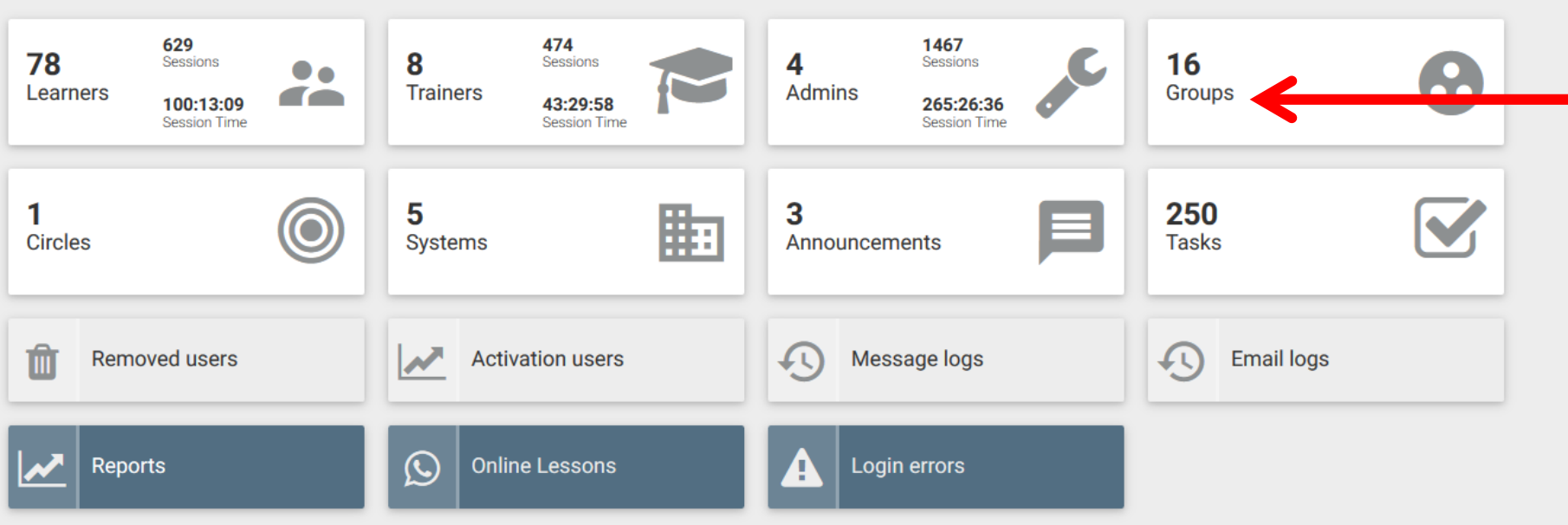

Admin Tools > Groups

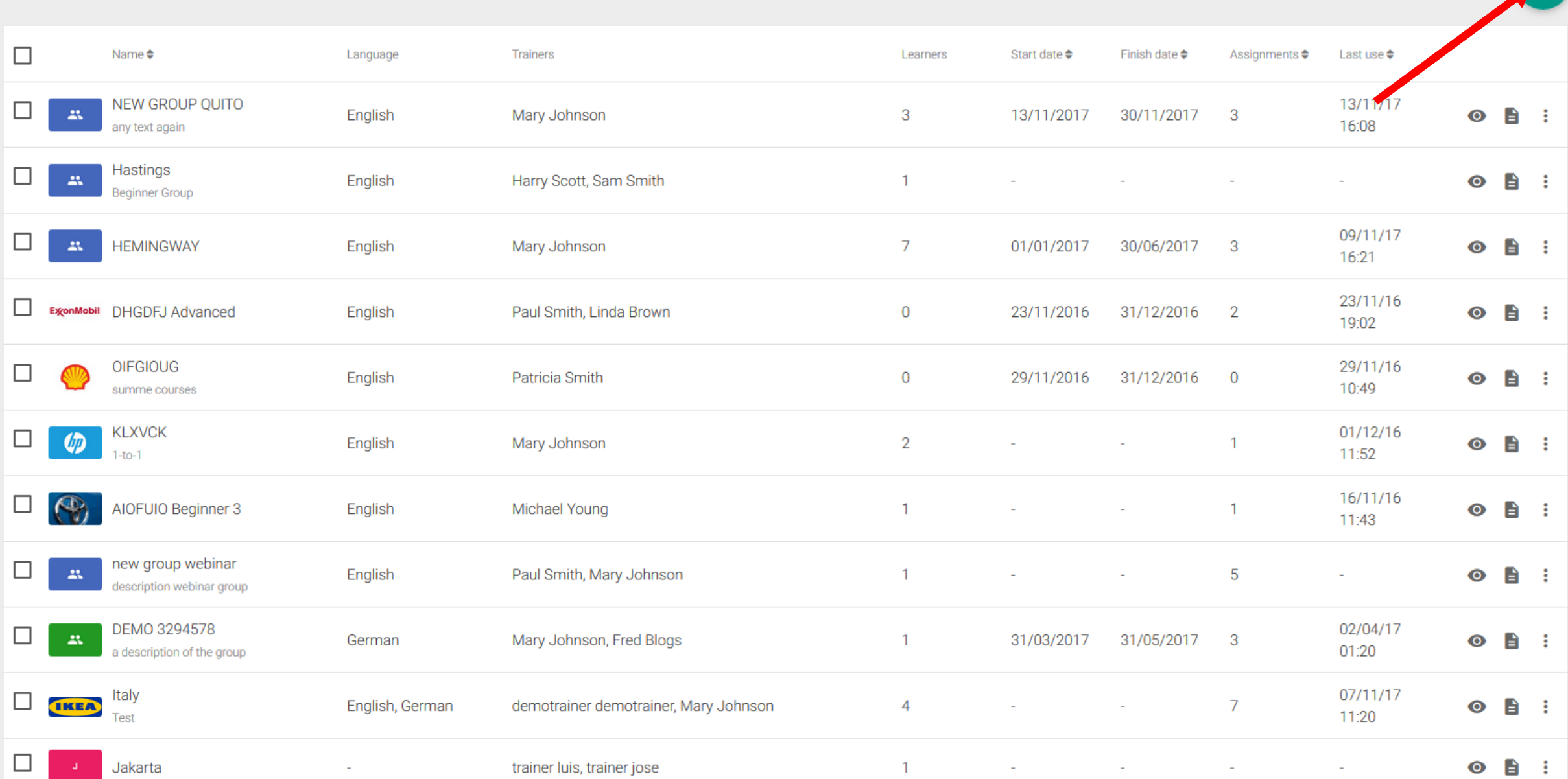

 $\sim$  1

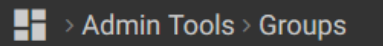

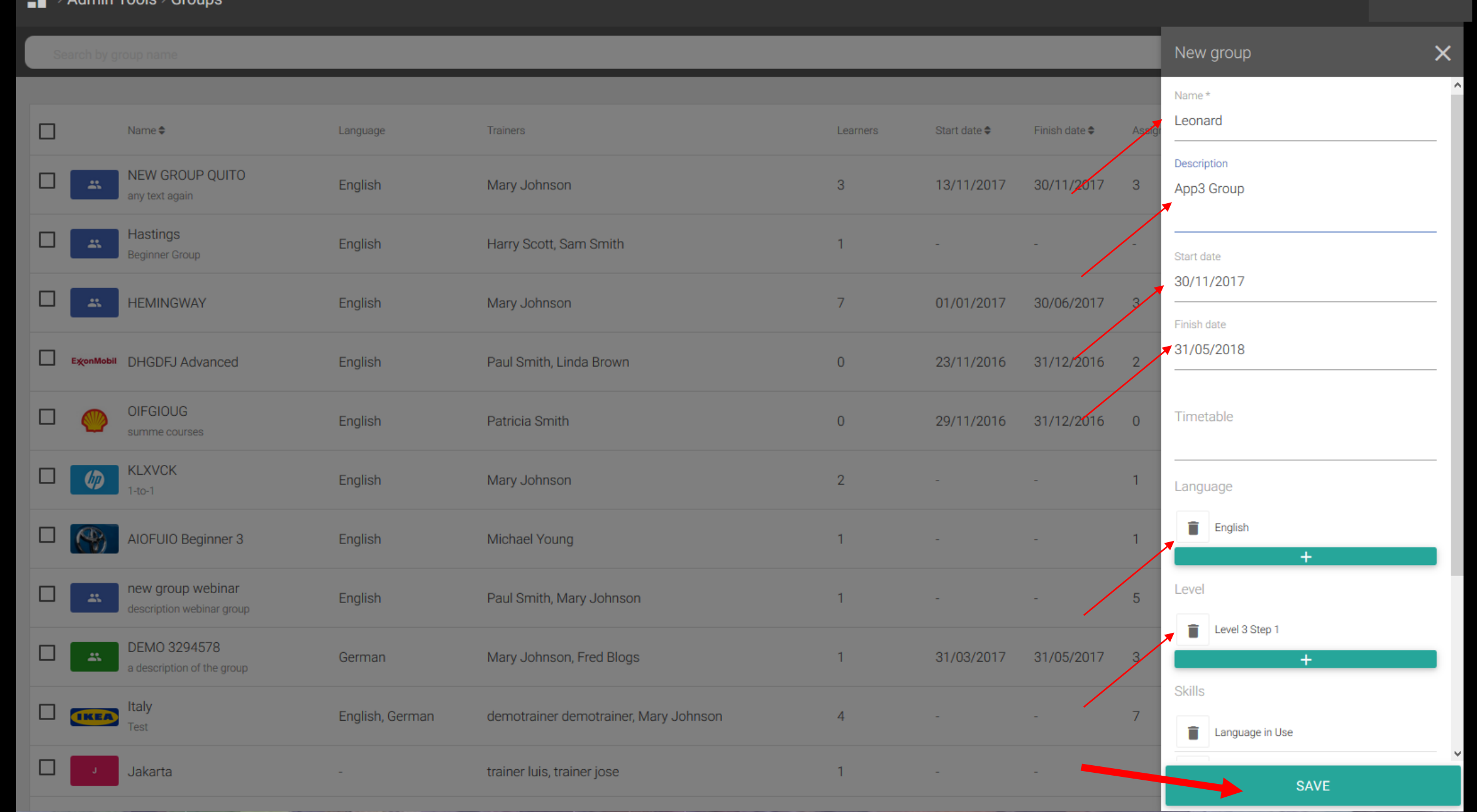

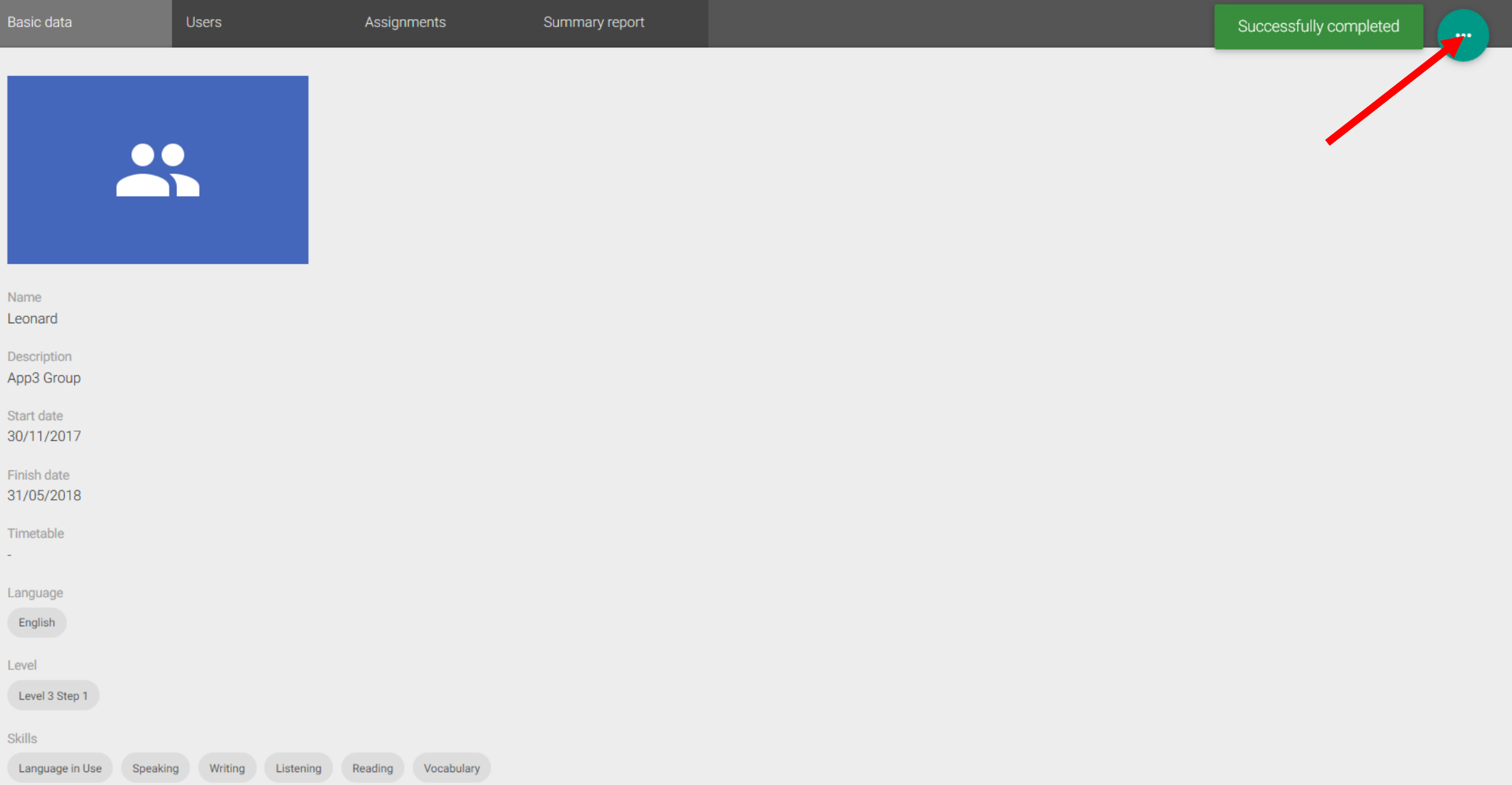

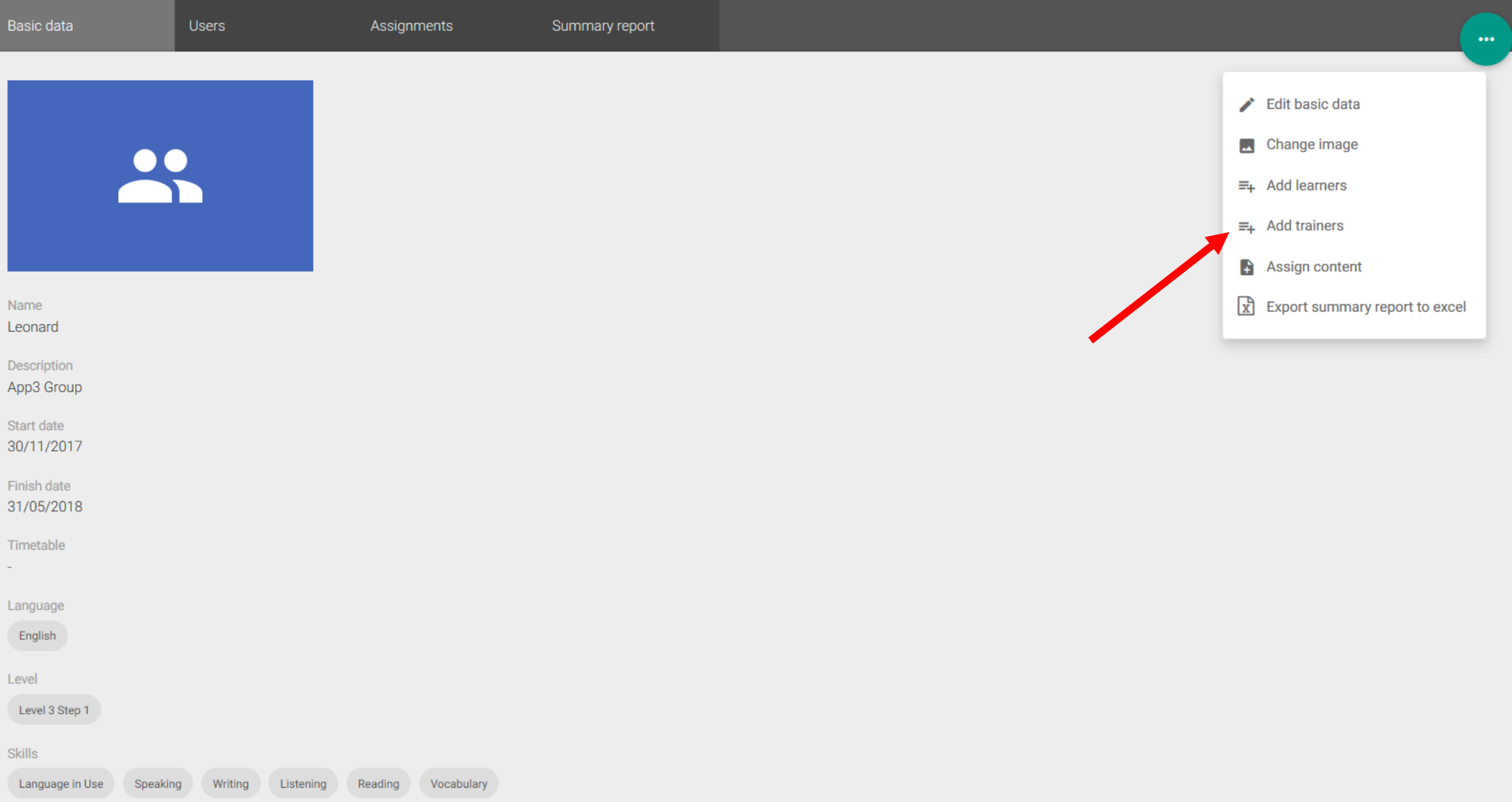

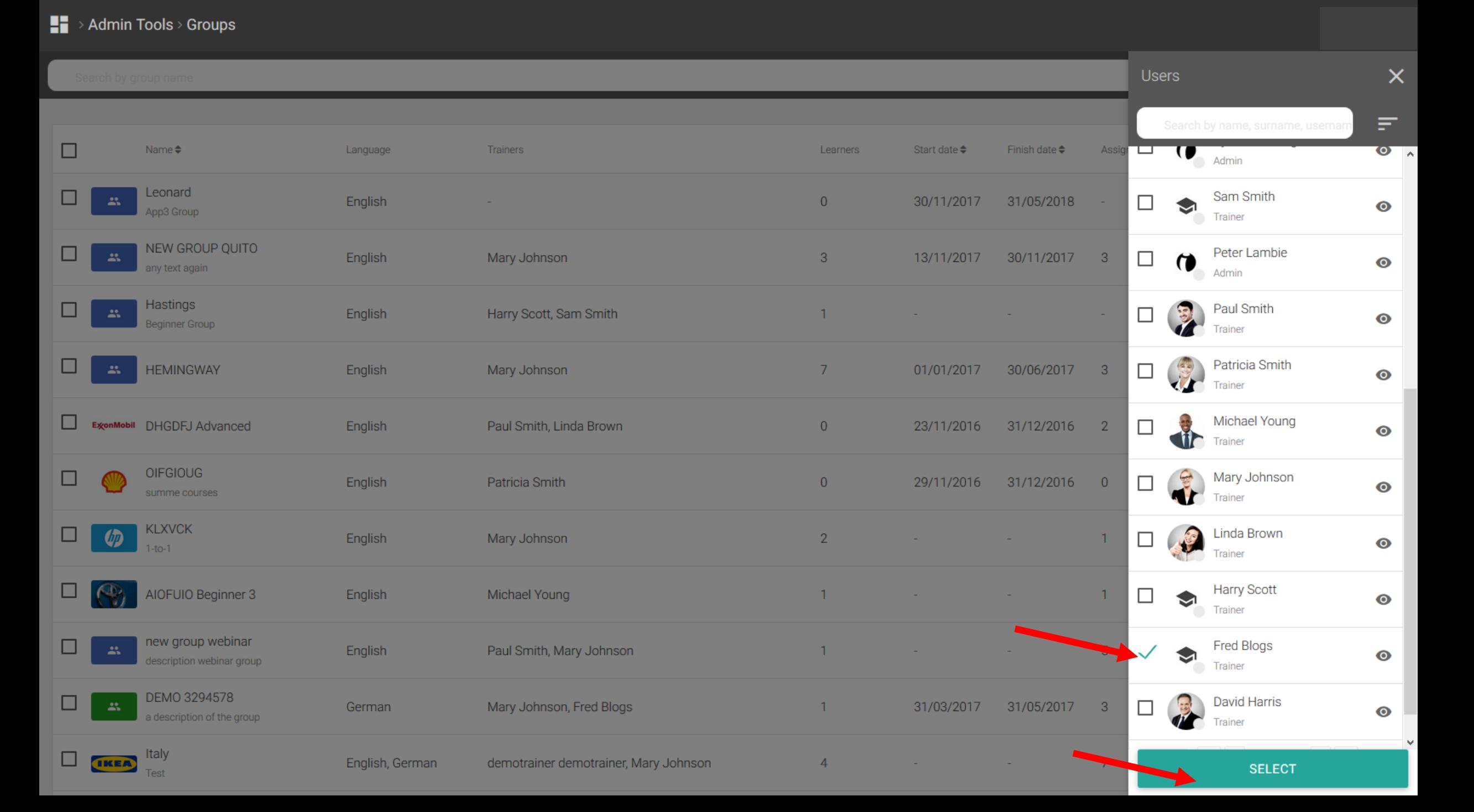

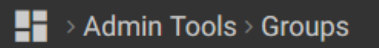

 $\pm$ 

 $\overline{\phantom{a}}$ 

 $\backsim$ 

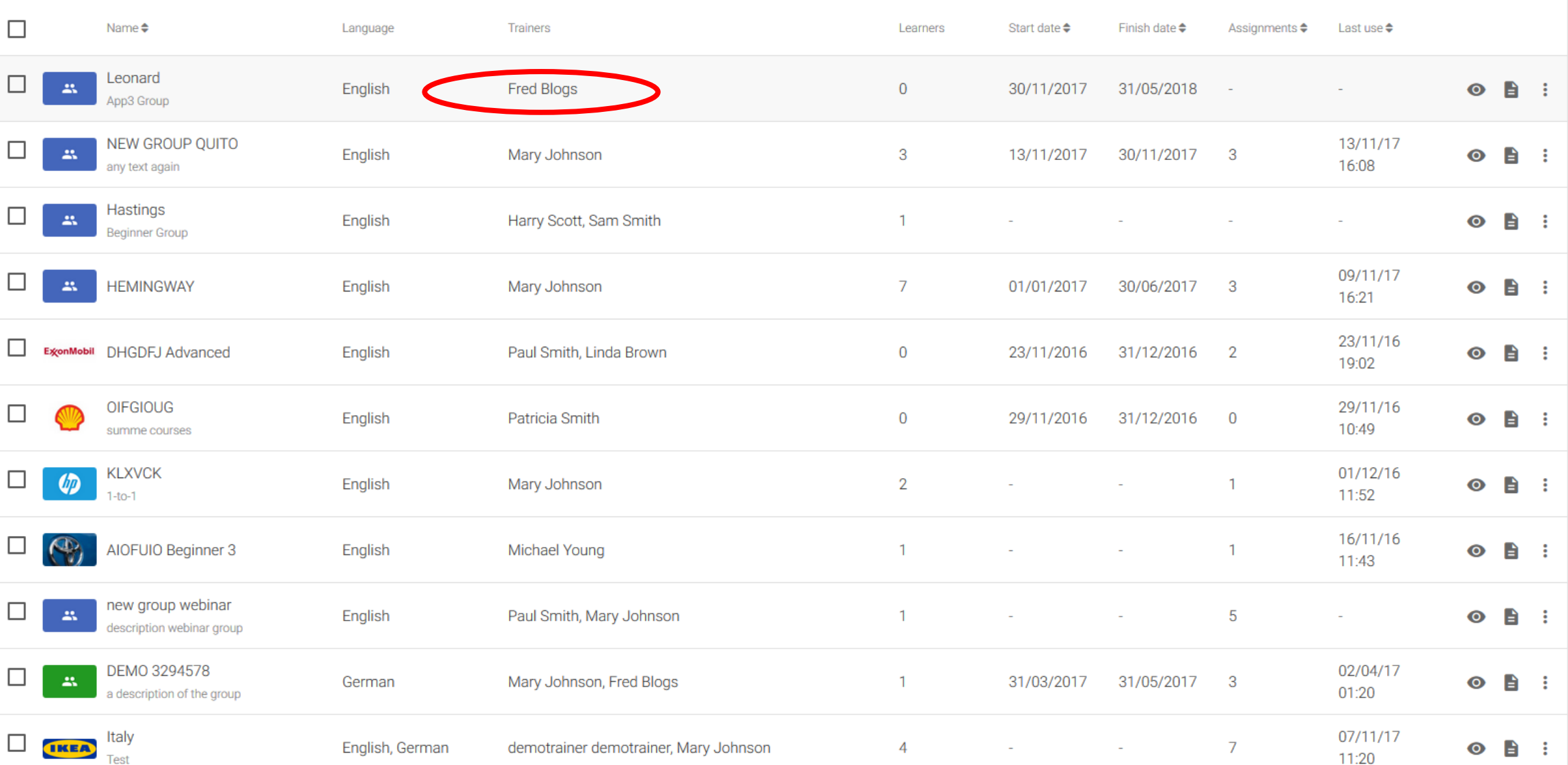

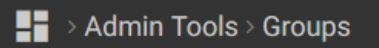

 $+$ 

 $\overline{\phantom{a}}$ 

 $\checkmark$ 

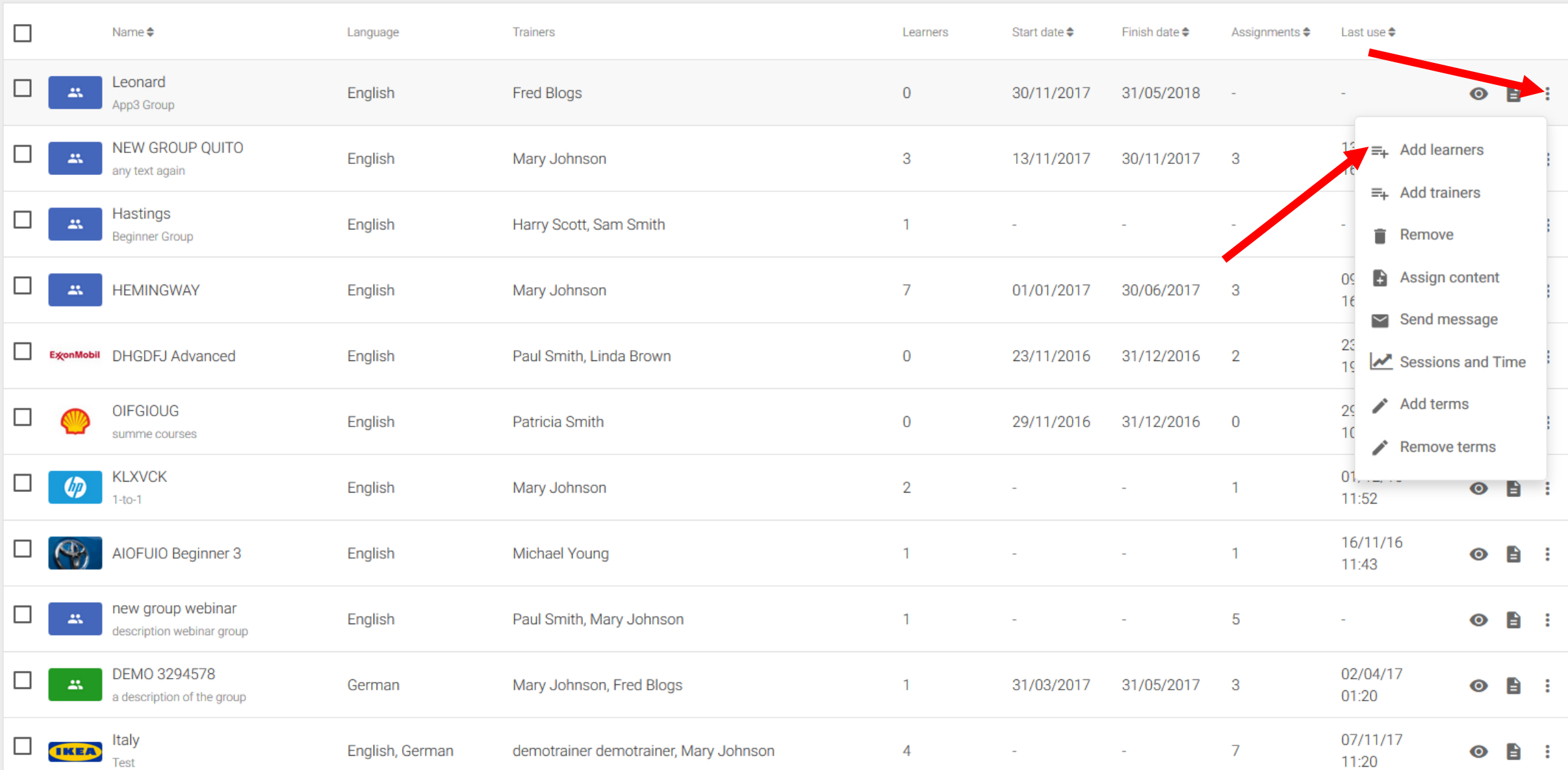

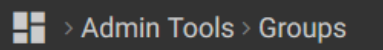

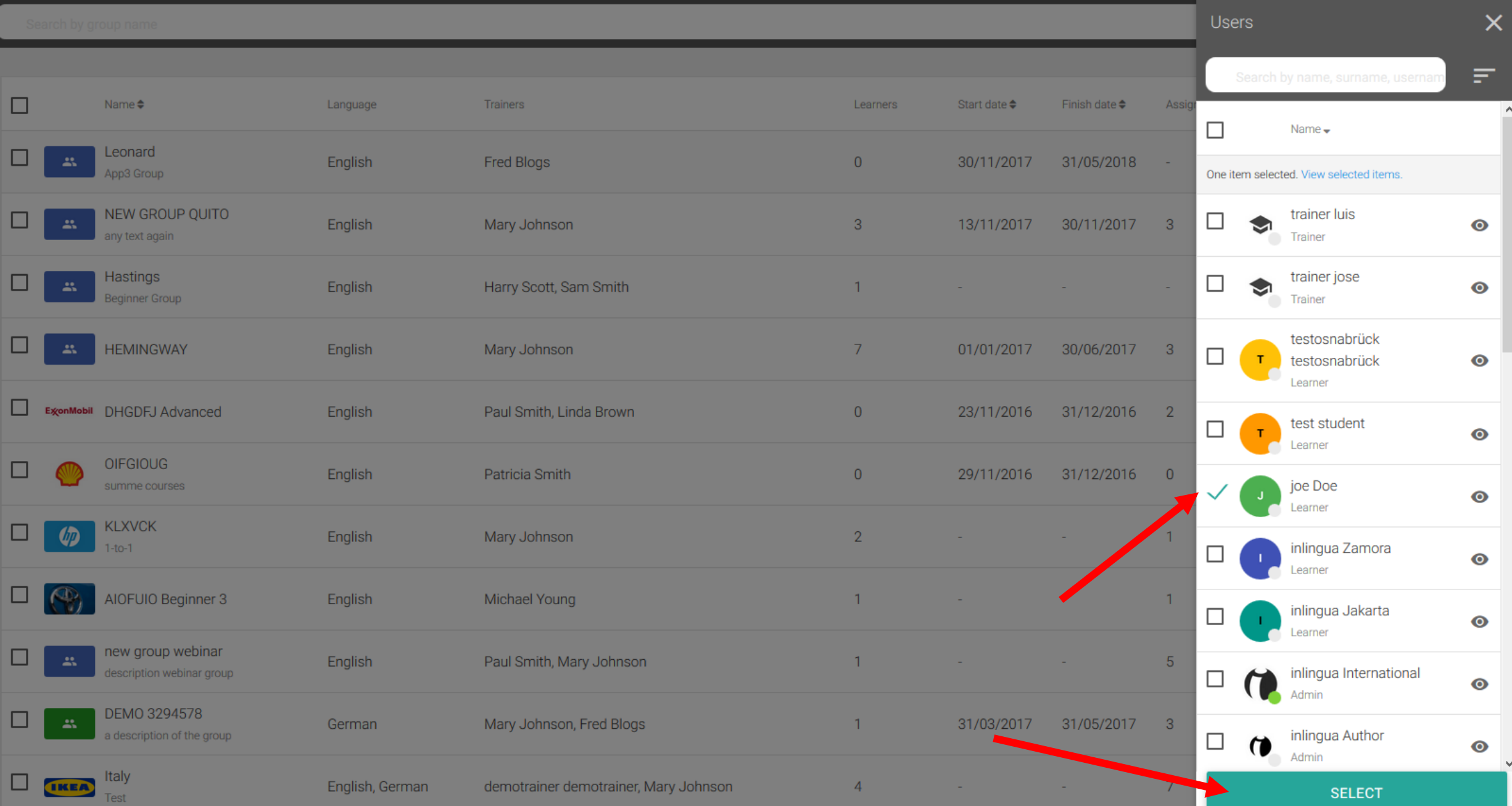

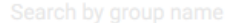

 $\hat{\phantom{a}}$ 

 $\checkmark$ 

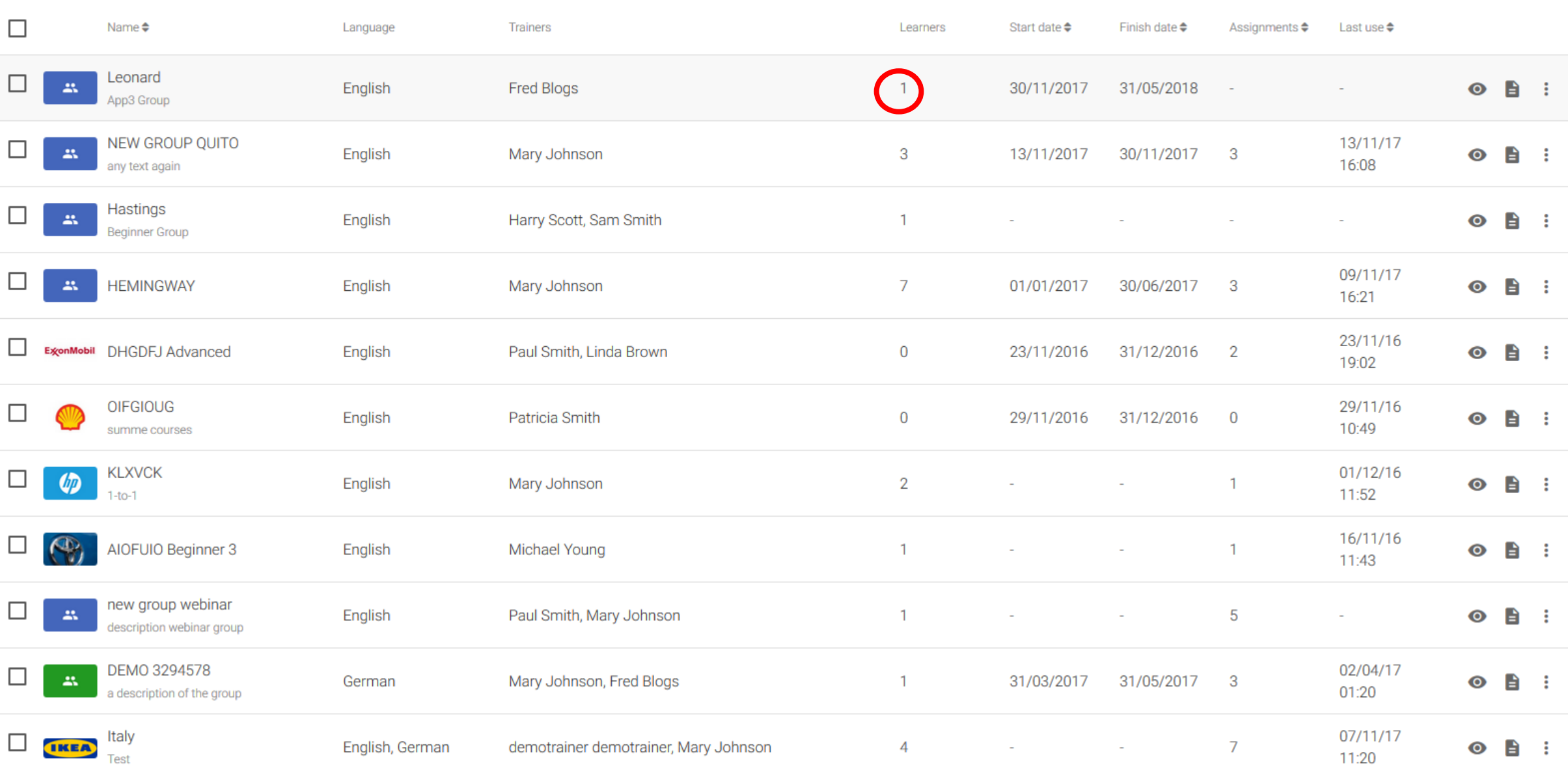

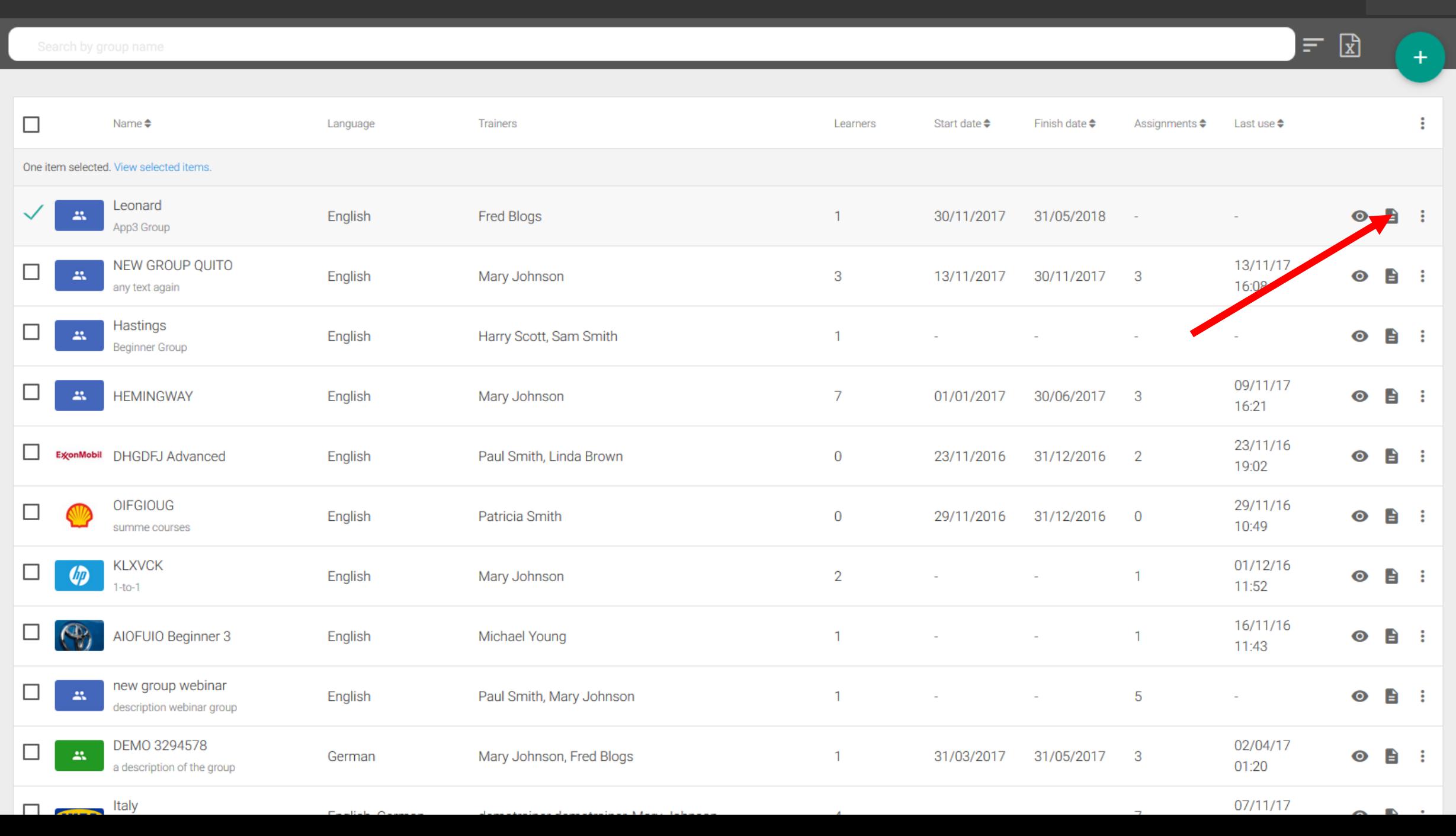

 $\mathbf{v}$ 

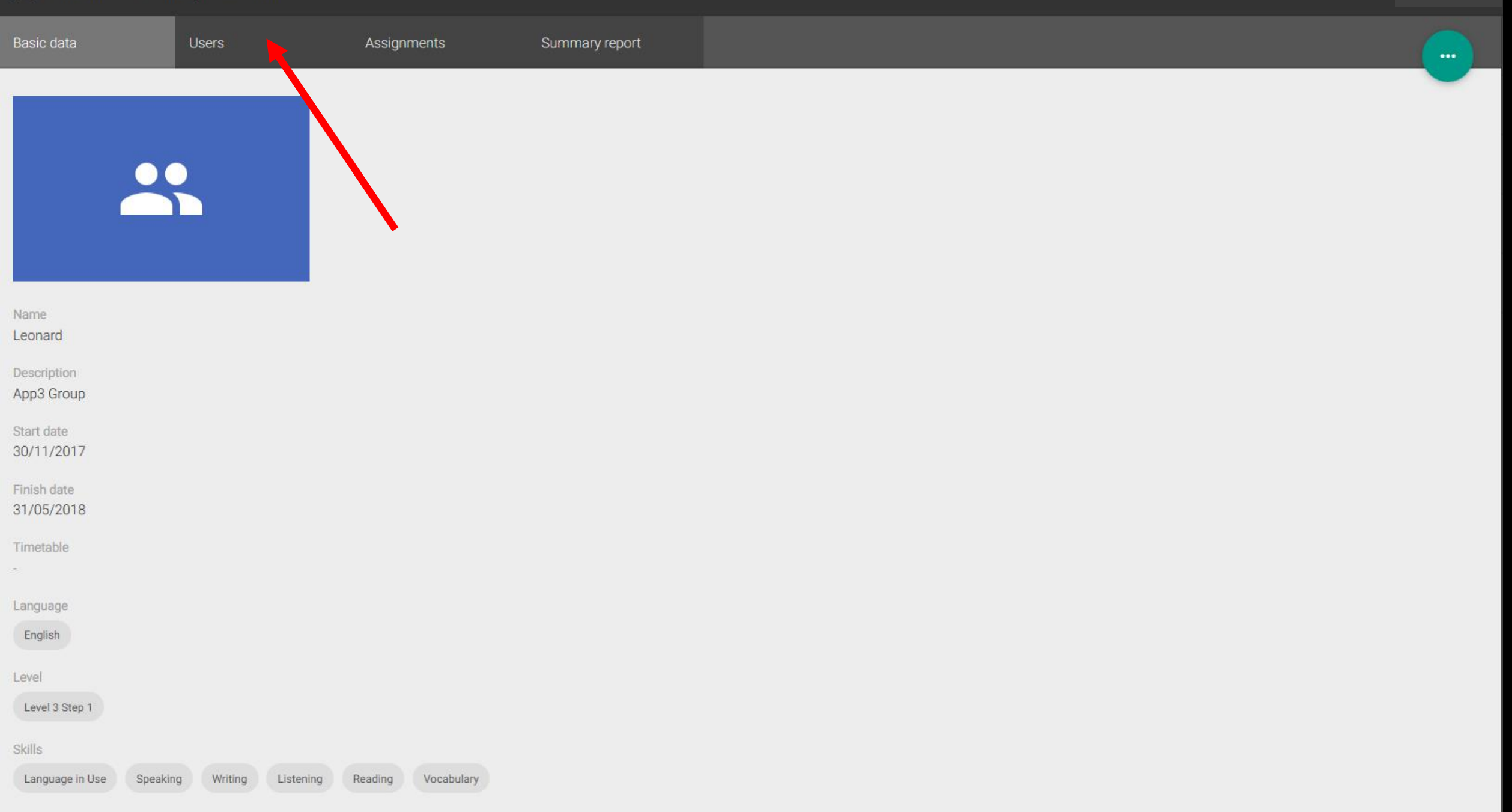

![](_page_14_Picture_1.jpeg)